## **Конкурс «Российское дерево года – 2023» Инструкция по голосованию**

**- Зайдите на сайт www.rosdrevo.ru**

## **- Выберите одно понравившееся дерево и нажмите «Голосовать».**

Национальный конкурс «Российское дерево года 2023»

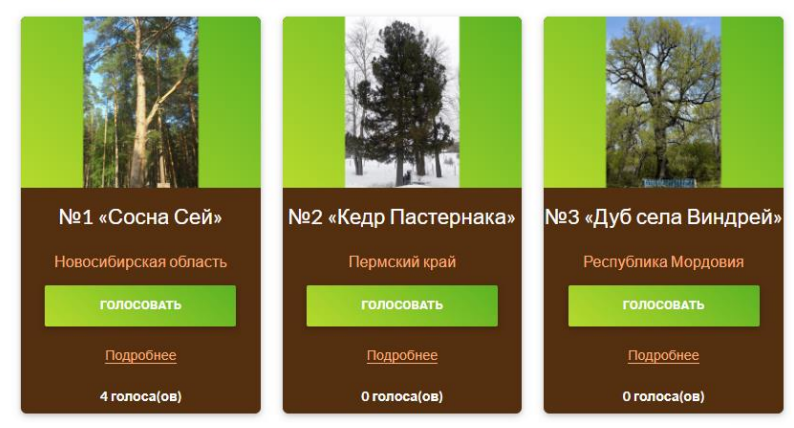

**- Введите свой e-mail и нажмите «Отправить код».**

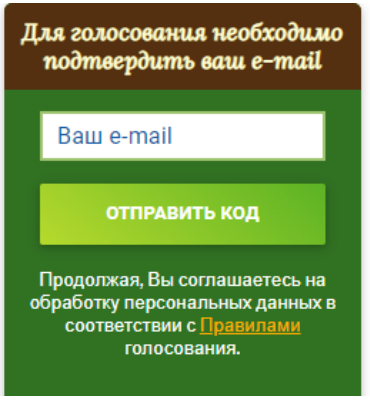

**- !!!Не покидая страницу голосования!!! зайдите в свой электронный почтовый ящик для получения цифрового кода**

**(Проверьте папку «СПАМ» – письмо может быть там!). - Введите полученный код и нажмите «подтвердить».**

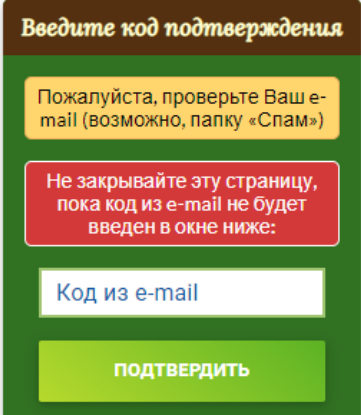

**- Если Вы увидели надпись: «Голос принят», то голосование успешно завершено! Внимание!**

**С одного адреса электронной почты возможно проголосовать только один раз! Благодарим Вас за участие!**